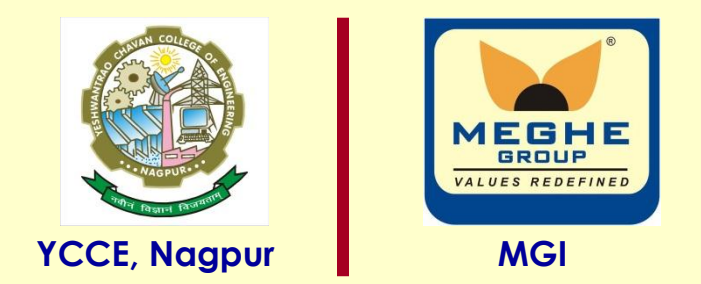

# **Serial Port interface with 8051**

#### **Dr. P. T. Karule**

**Professor Department of Electronics Engineering Yeshwantrao Chavan College of Engineering, Nagpur (M. S.) Email: ptkarule@ycce.edu Website: www.ycce.edu** 

# Serial I/O

- Features
- $\triangleright$  There are two pins for serial data transfer.
	- TXD (Transmit data pin)(P3.1)
	- RXD (Receive data pin)(P3.0)
- $\triangleright$  There are two SFR's for controlling serial data transfer.
	- □ SBUF (Serial Buffer Register) : Used to receive and transmit data, actually there are two serial buffer registers.
		- $\div$  TX SBUF (Transmitter Serial Buffer)
		- RX\_SBUF (Receiver Serial Buffer)
	- □ SCON (Serial Control Register): It is used to control the serial data transfer operation.

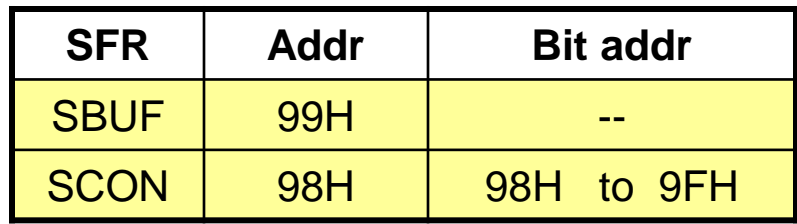

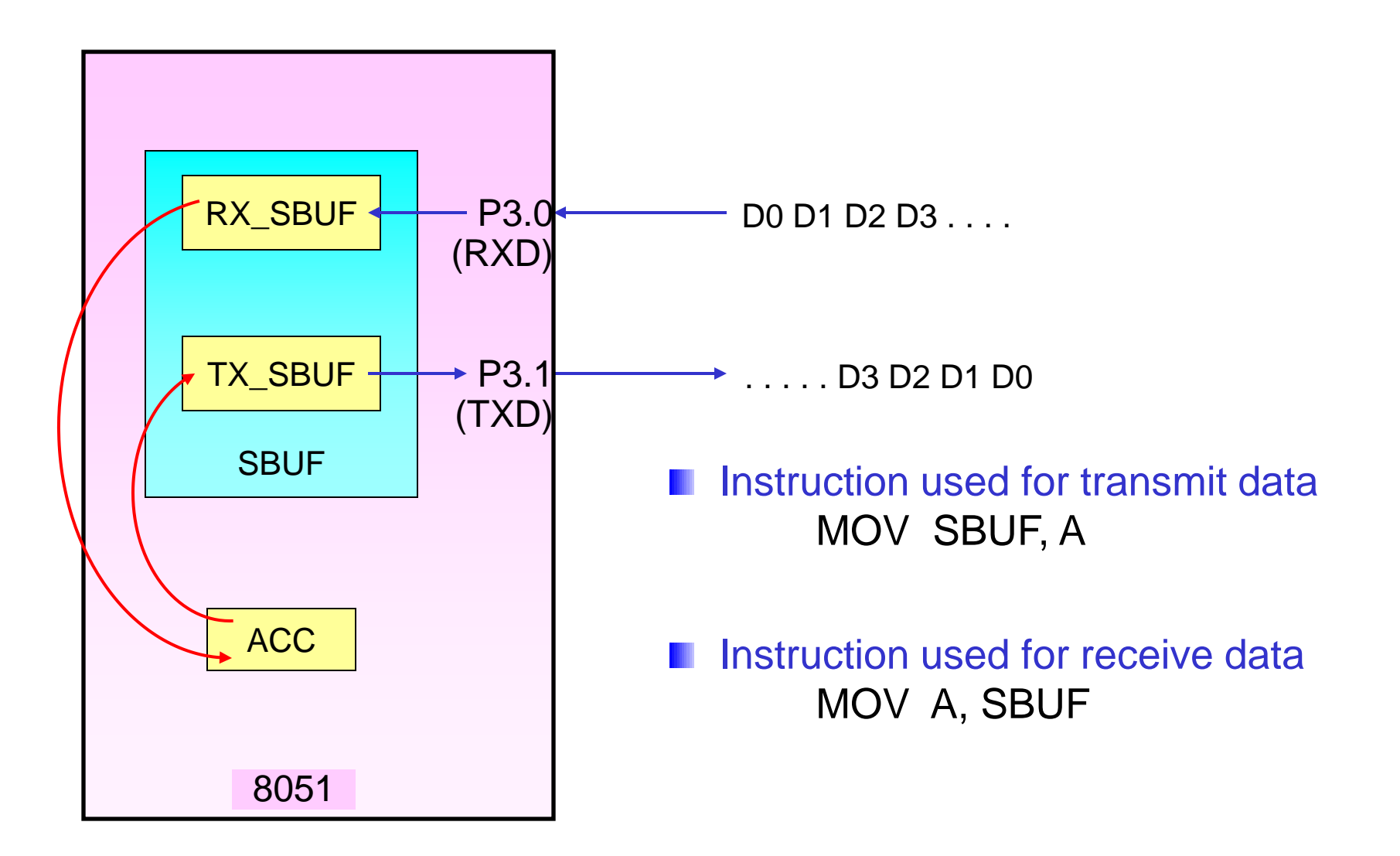

# SCON (Serial Port Control Register)

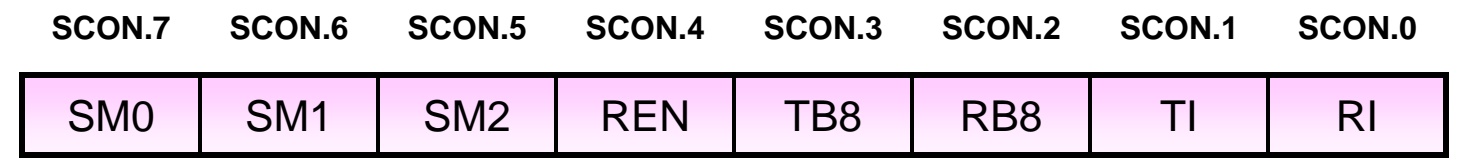

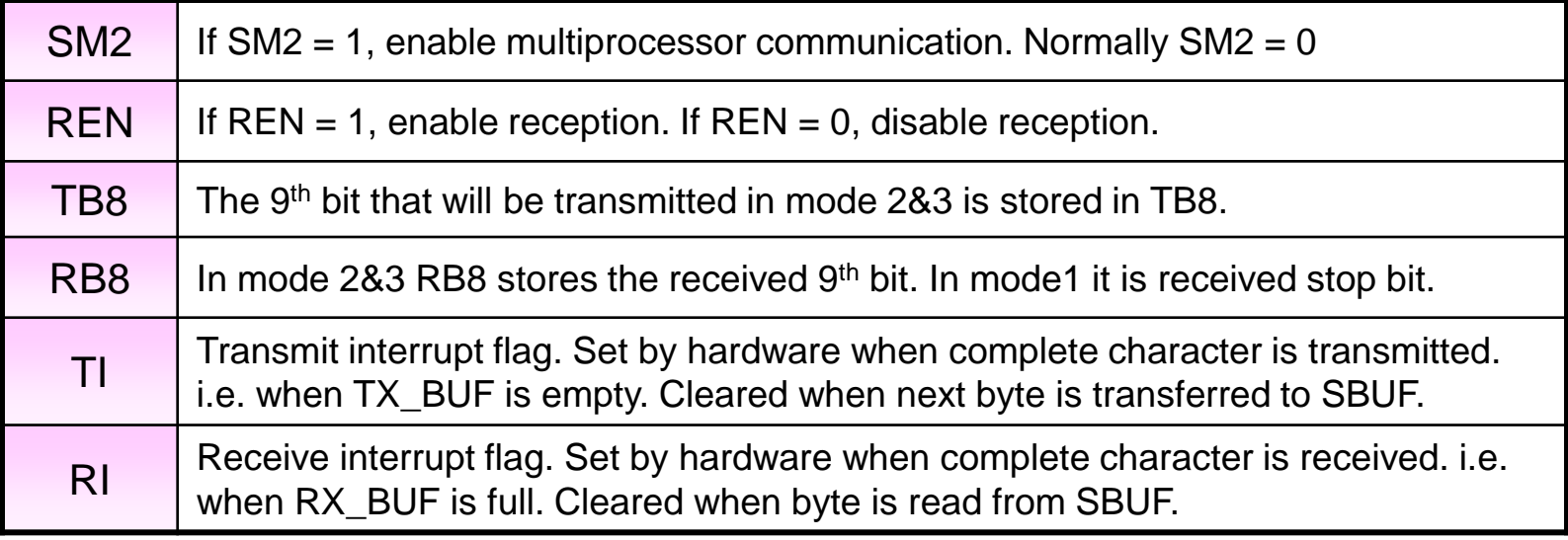

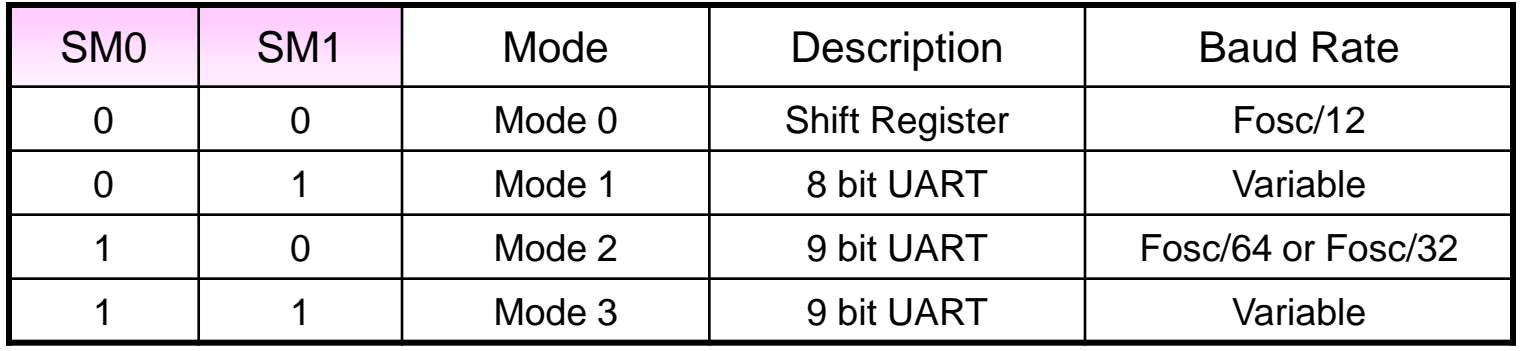

# PCON (Power Control Register)

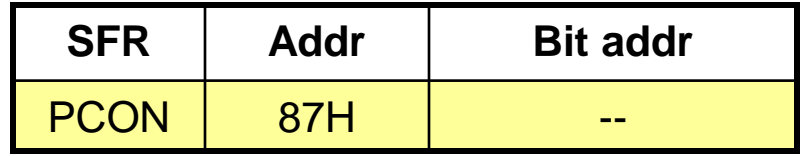

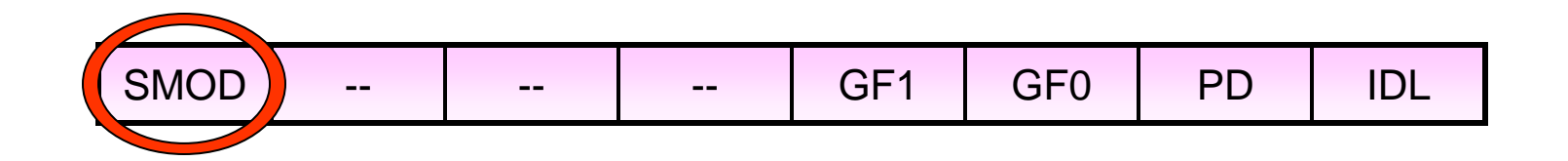

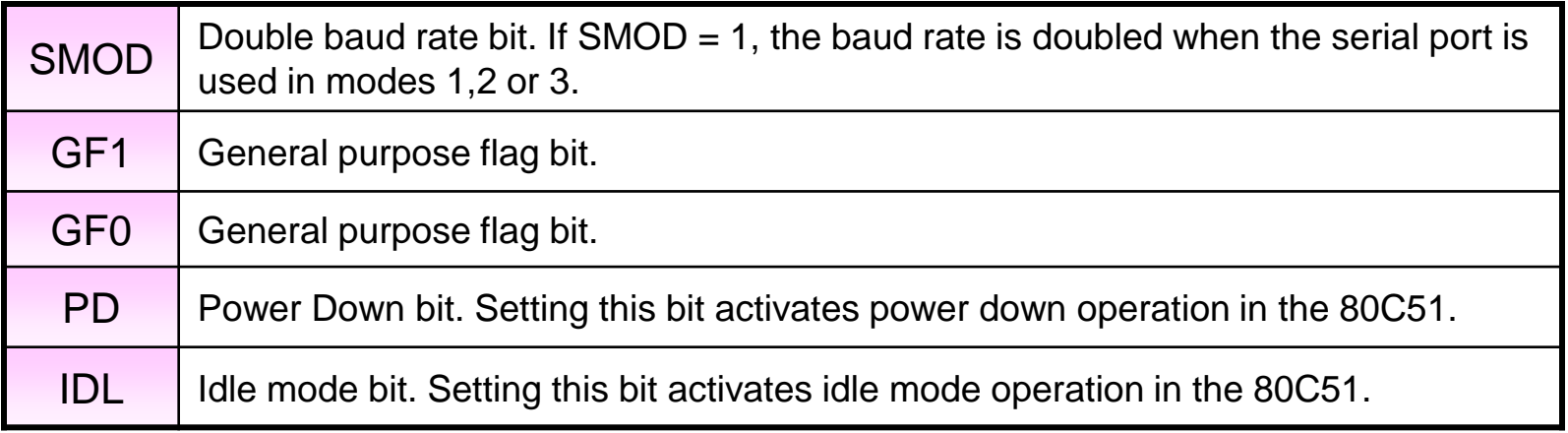

# Baud Rates

**Following are the commonly used baud rates generated by** using timer 1 in mode2 with count value given in the table.

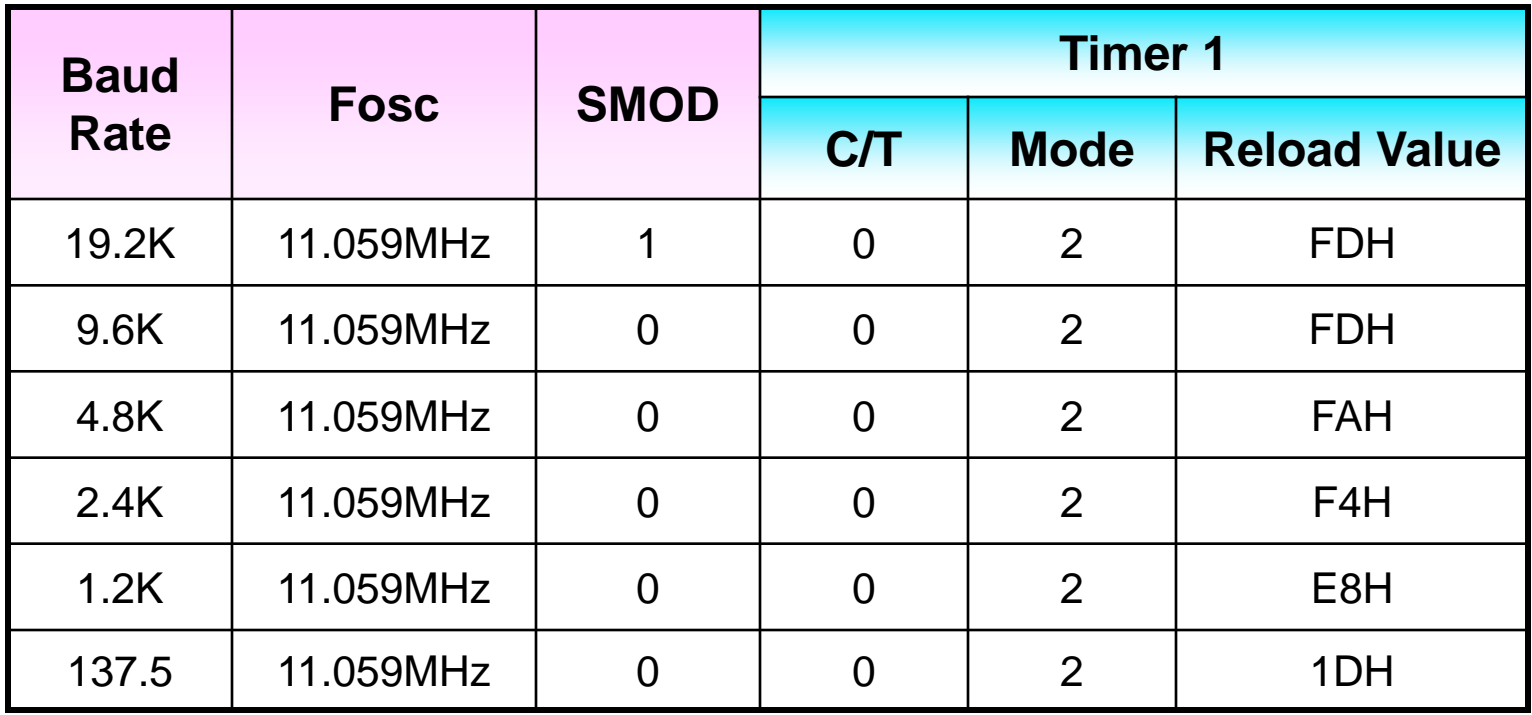

# Serial Data Transfer (Tx)

- Define serial data transfer mode & baud rate (Initialization)
	- **I** Initialize SCON for data transfer mode ( 8 bit data, Variable Baud Rate, Enable Receiver)
	- Initialize TMOD & TH1 for baud rate selection (Timer 1 in Mode2 as Frequency Divider)
	- Start / Run Timer 1 (Set TR1)
- Read & Check Status of **TI =?**   $(check TX$ <sub>BUF</sub> = empty or full)

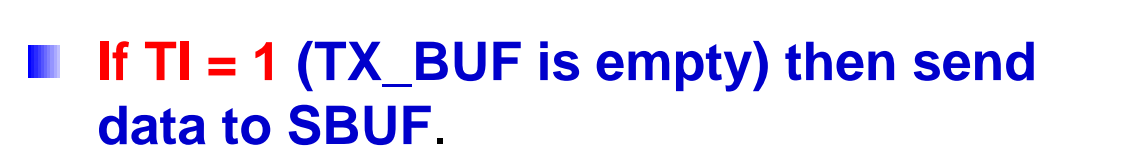

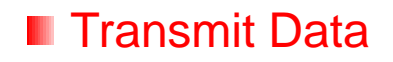

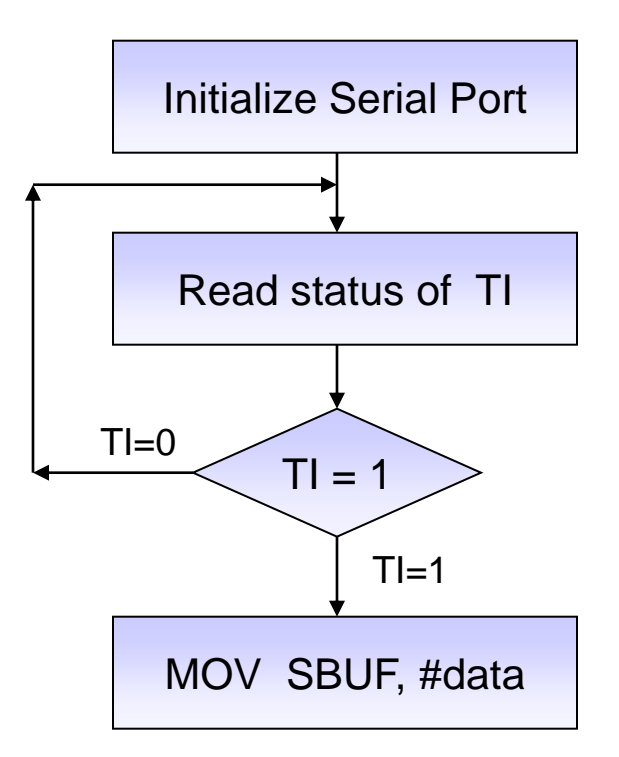

# Serial Data Transfer (Rx)

- Define serial data transfer mode & baud rate (Initialization)
	- Initialize SCON for data transfer mode ( 8 bit data, Variable Baud Rate, Enable Receiver)
	- Initialize TMOD & TH1 for baud rate selection (Timer 1 in Mode2 as Frequency Divider)
	- Start / Run Timer 1 (Set TR1)
- Read & Check Status of **RI =?**   $(check RX$  BUF = empty or full)

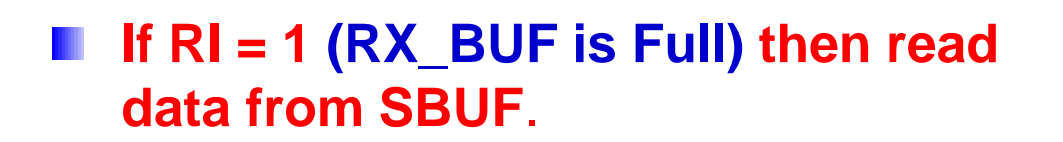

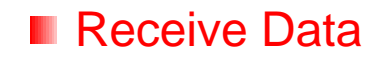

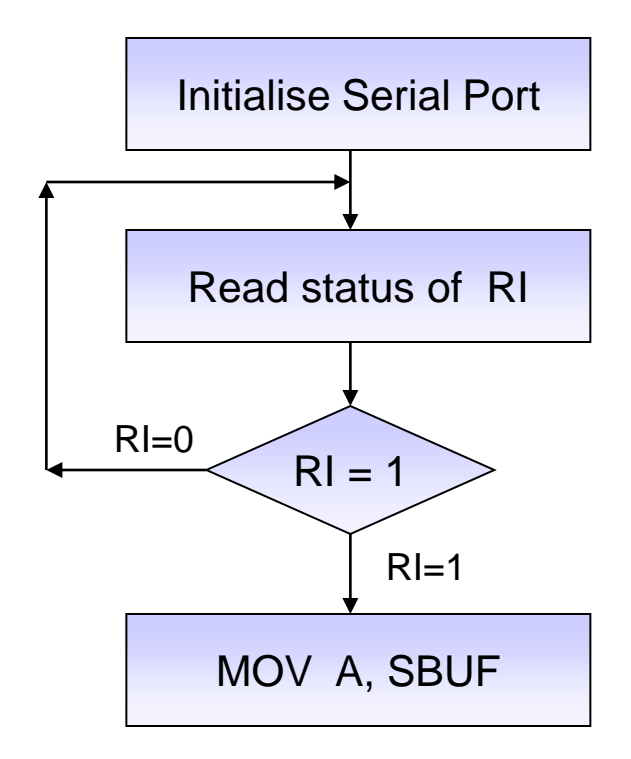

# Program for serial communication

 Write subprogram to initialise serial port (UART) of 8051 with specifications as follows.  $\geq 8$  bit UART

 $\blacktriangleright$ baud rate = 9600 (Consider Fosc =11.059MHz)

It requires SCON, TMOD, PCON, TH1 to be initialised.

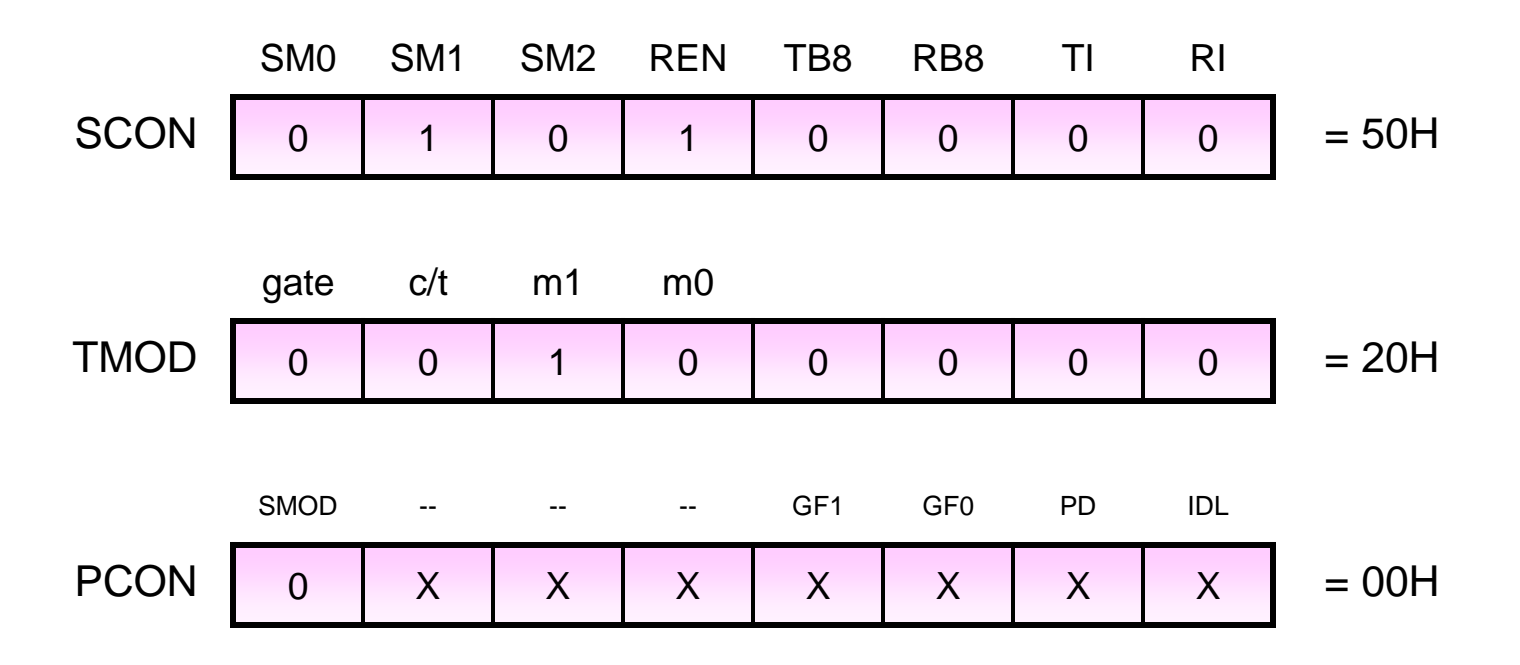

# Subprograms for serial communication..

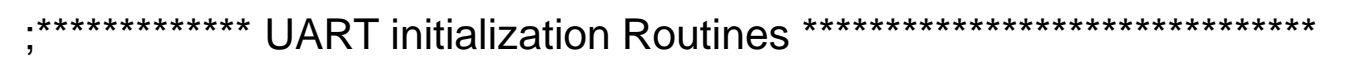

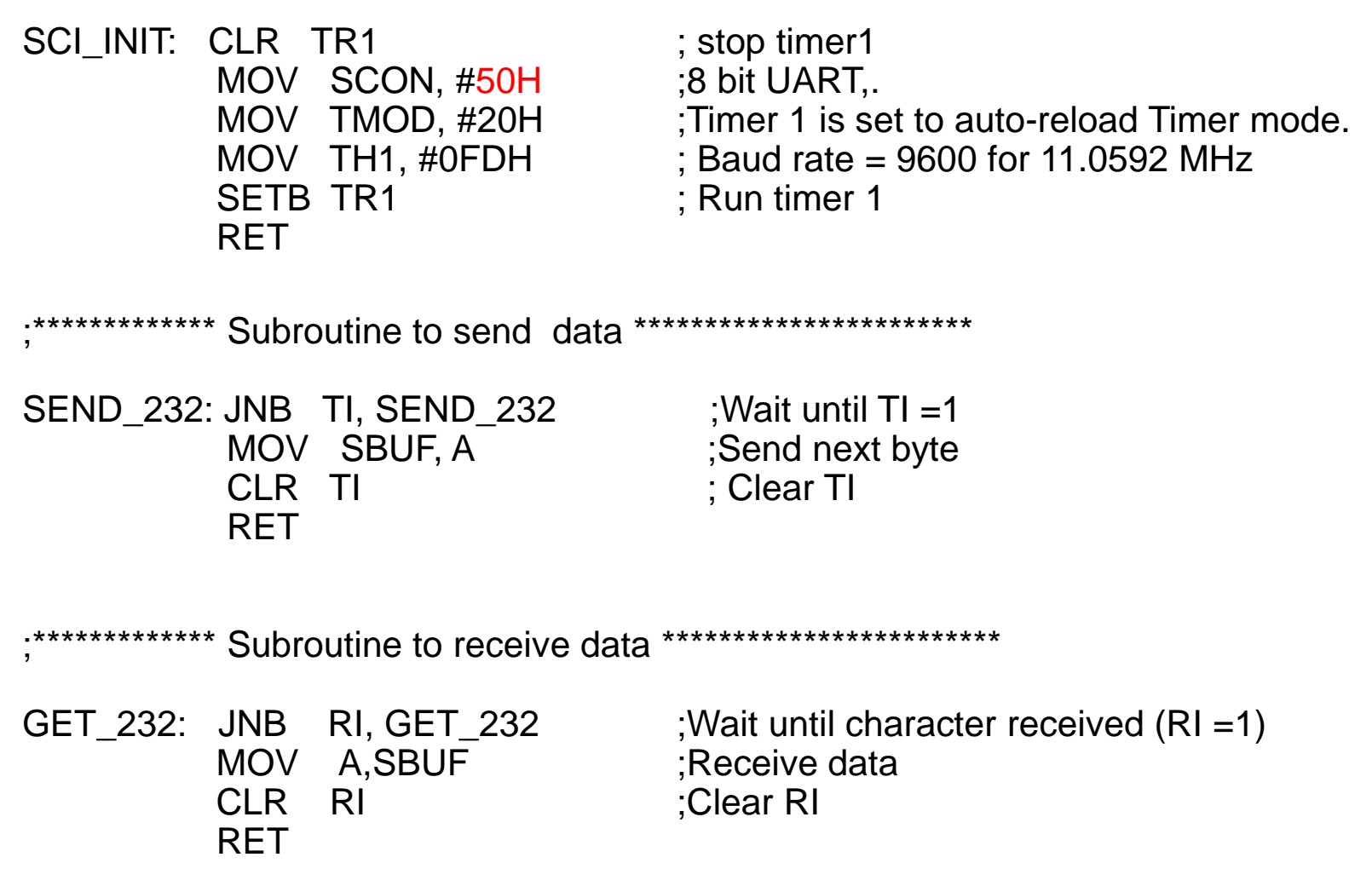

# RS232 interface

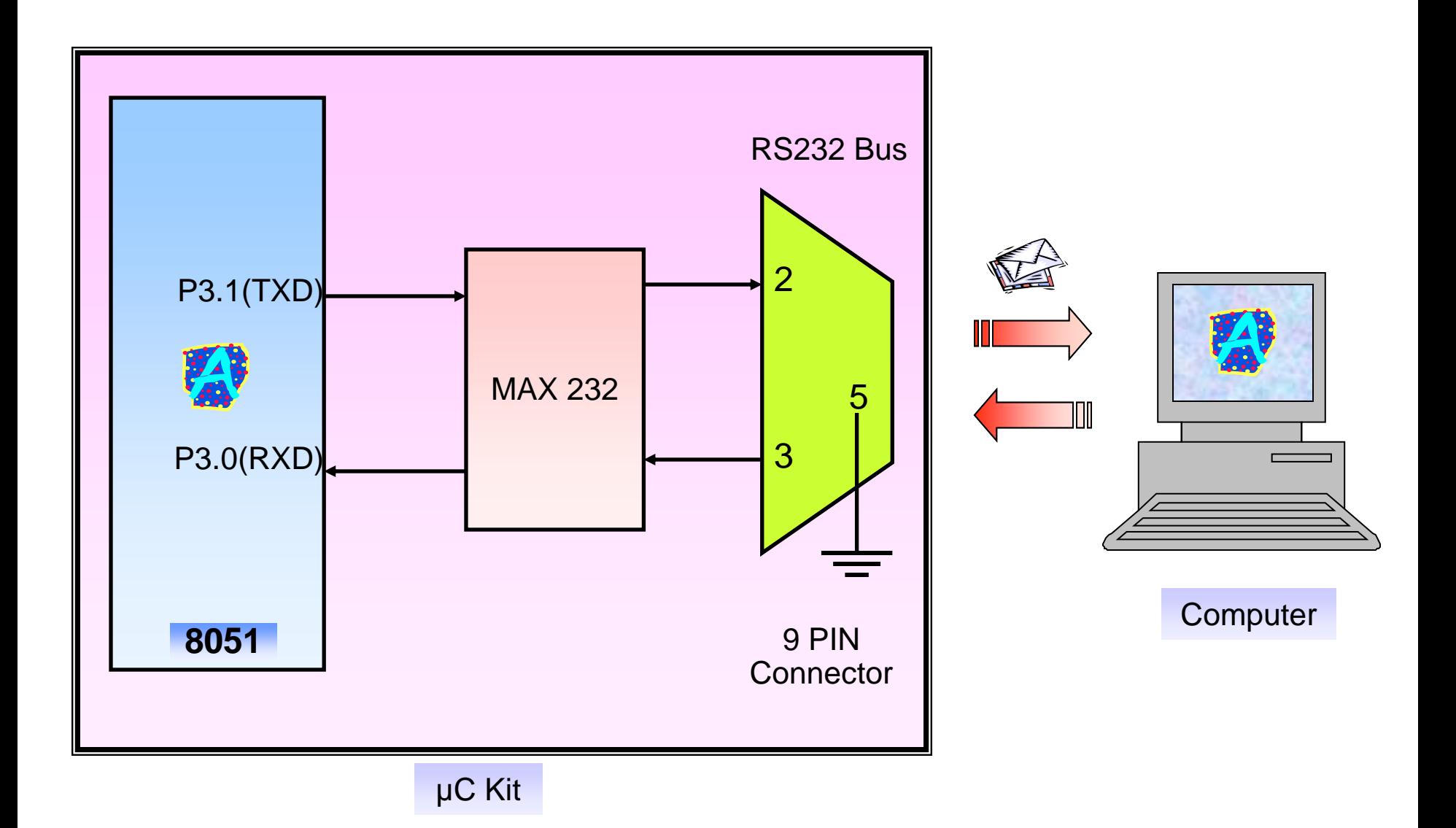

### 8051 interface with Computer

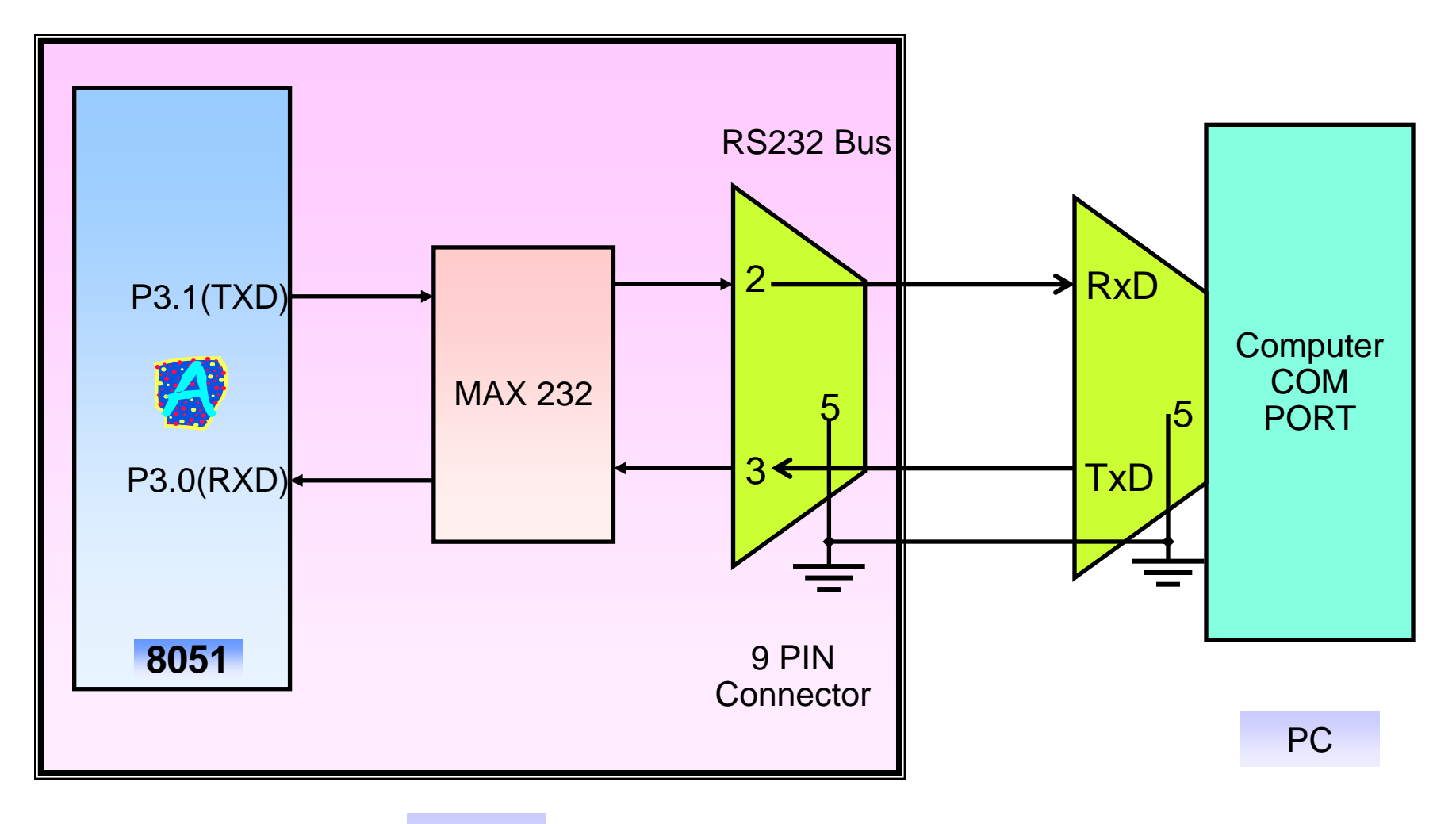

#### µC Kit

### MAX 232

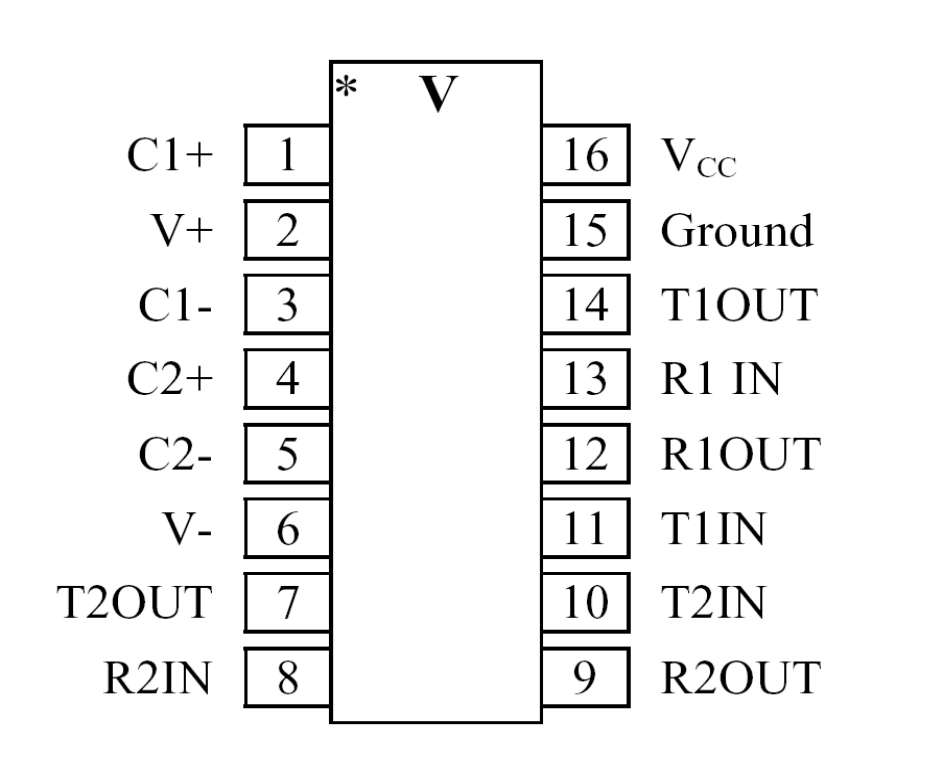

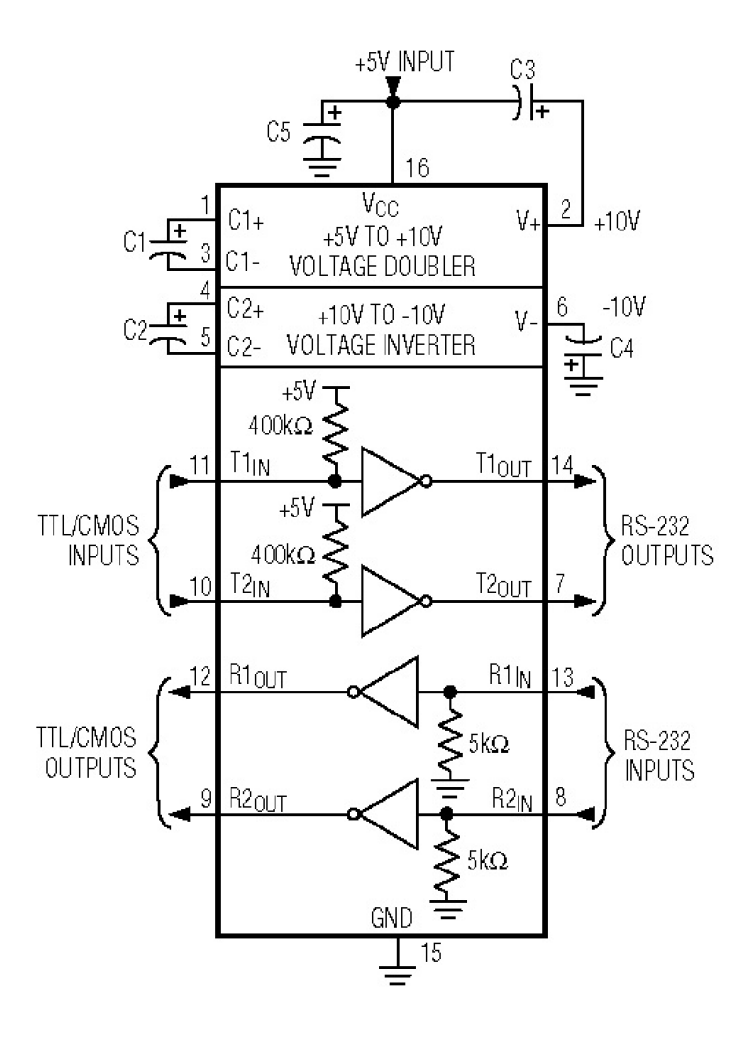

# How Baud Rate is Set

 $\triangleright$  For Baud rate clock is supplied by Timer 1 in Mode 2

11.0592 MHz

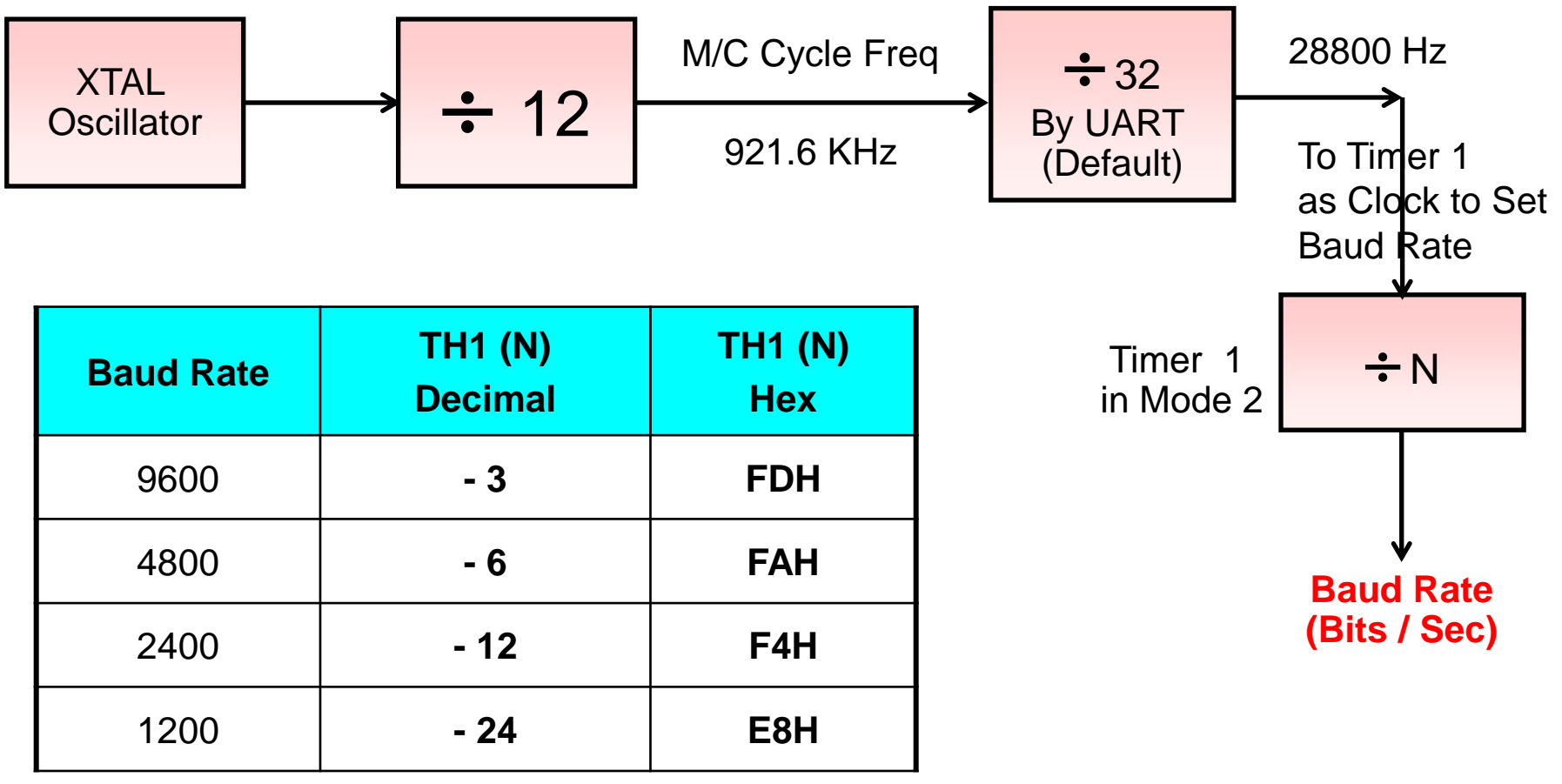

# How Baud Rate is Set

- $\triangleright$  With XTAL = 11.0592 MHz, find the TH1 value needed to have the following baud rates. (a) 9600
- $\triangleright$  Solution
- The machine cycle frequency of  $8051 = 11.0592 / 12 = 921.6$  KHz
- 921.6 KHz /  $32 = 28,800$  Hz is frequency by UART to timer 1 to set baud rate (by Default UART divide it by 32).
- (a) 28,800 / 3 = 9600 where  $-3 = FD$  (hex) is loaded into TH1

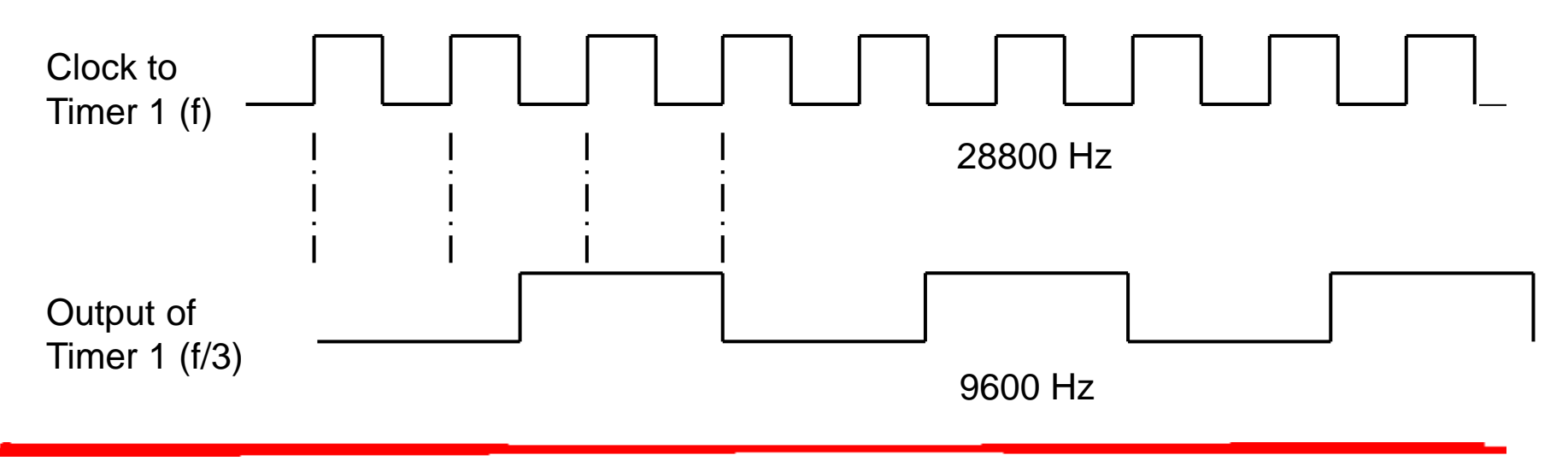

 Write a program for 8051 to transfer letter "Y" serially with a baud rate of 2400 continuously.

#### **Solution:**

• It requires SCON, TMOD & TH1 to be initialized.

0 1 0 1 0 0 0 0 = **50H SCON** SM0 SM1 SM2 REN TB8 RB8 TI RI

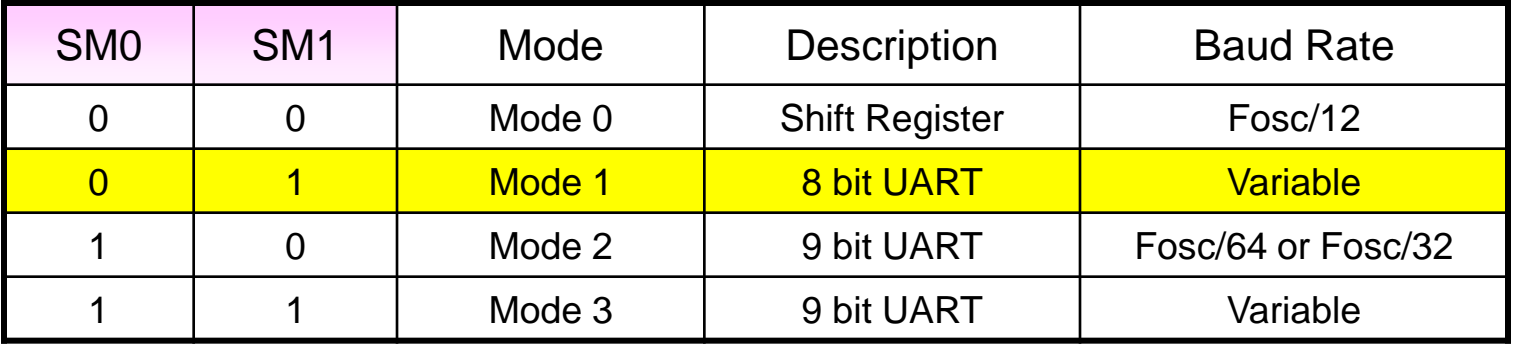

gate c/t m1 m0 0 0 1 0 0 0 0 0 = **20H TMOD**

#### **TH1 = -12 for 2400 Baud Rate**

# Example #1…

#### $\triangleright$  Program.

#### **Solution:**

MOV TH1, #**-12** ;2400 baud rate SETB TR1 ;start timer 1 AGAIN: MOV SBUF,  $\sharp^n Y$ " ; letter "Y" to transfer HERE: JNB TI, HERE ;wait for the last bit CLR TI clear TI for next char

MOV SCON, #**50H** ;8-bit, 1 stop, REN enabled MOV TMOD, #**20H** ;timer 1,mode 2(auto reload) SJMP AGAIN ;keep sending "Y"

 Write a program for 8051 to transfer letter "W" serially with a baud rate of 19200 continuously.

#### **Solution:**

• It requires SCON, TMOD, PCON & TH1 to be initialized.

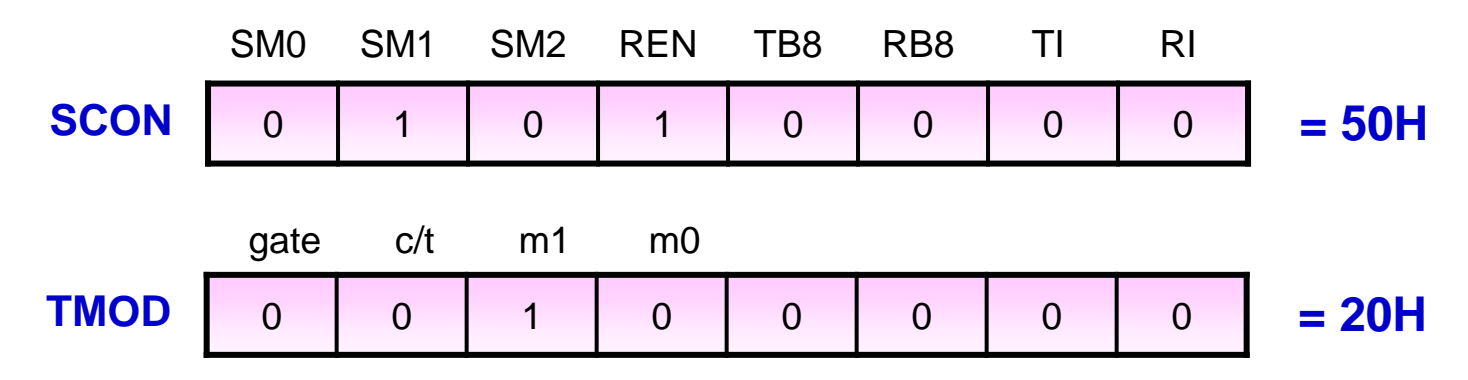

**TH1 = - 3 for 9600 Baud Rate**

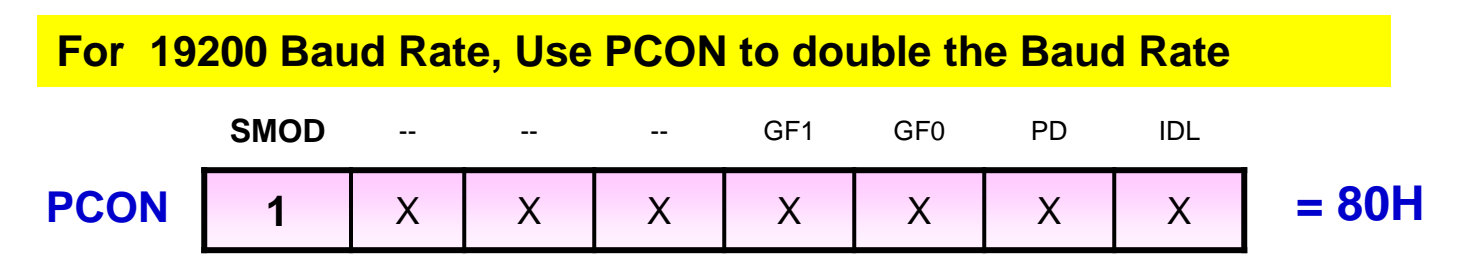

### Example #2…

#### $\triangleright$  Program.

#### **Solution:**

MOV SCON, #**50H** ;8-bit, 1 stop, REN enabled

MOV TH1, # **- 3** ;9600 baud rate

MOV PCON, #**80H** ;19200 baud rate

AGAIN: MOV SBUF, **#"W"** ;letter "W" to transfer

HERE: JNB TI, HERE ;wait for the last bit

MOV TMOD, #**20H** ;timer 1,mode 2(auto reload) SETB TR1 ; start timer 1 CLR TI clear TI for next char SJMP AGAIN ;keep sending "W"

- Write a program for 8051 to transfer "WELCOME" serially with a baud rate of 9600, 8 bit UART.
- $\triangleright$  Program

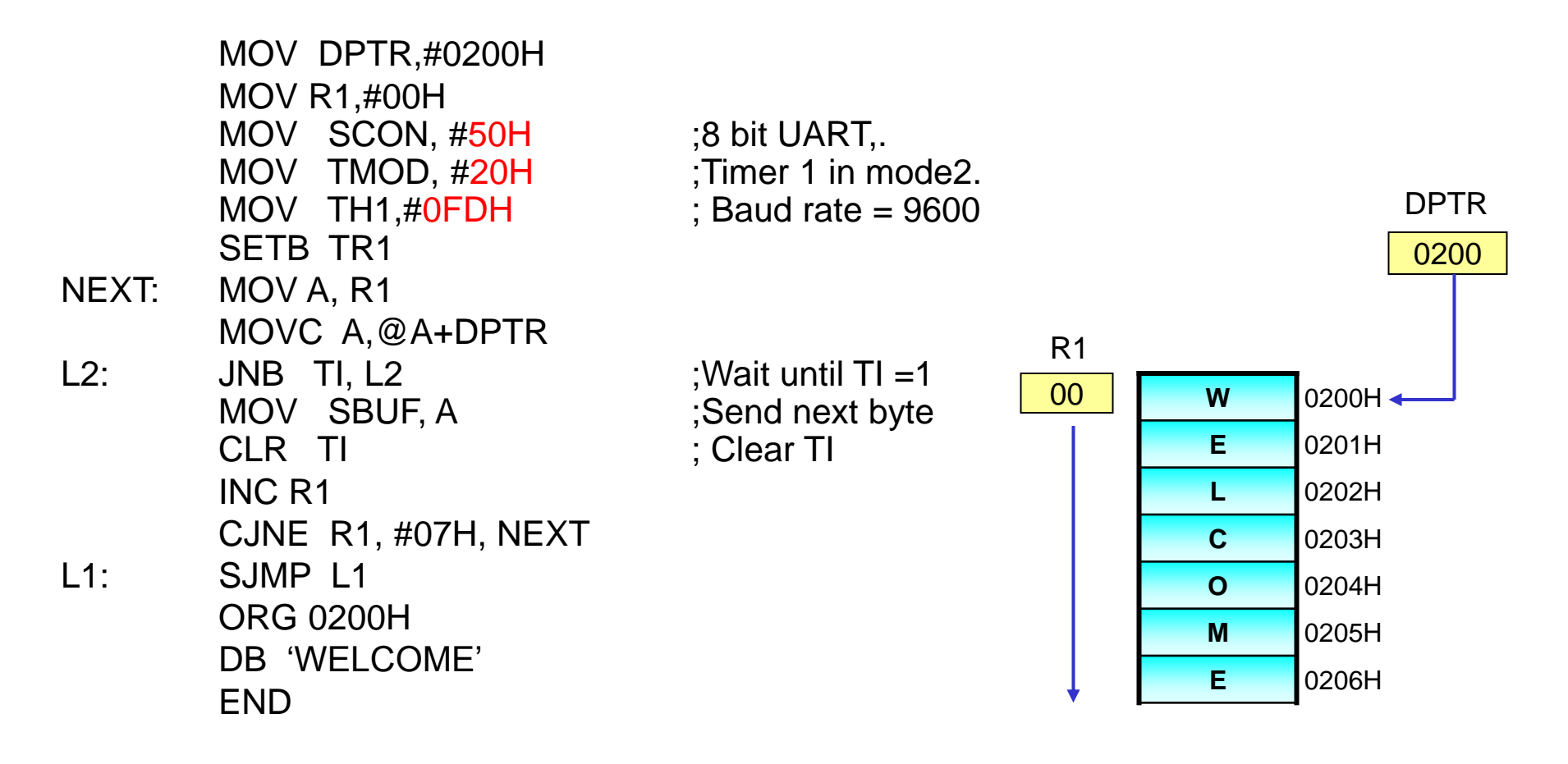

Write program to send message to PC via COM1 port (RS232).

The message of 10 bytes is present in memory from address 0200H.

initialize serial port (UART) of 8051 with specifications as follows.

 $\geq 8$  bit UART, baud rate = 9600 (Consider Fosc = 11.059MHz)

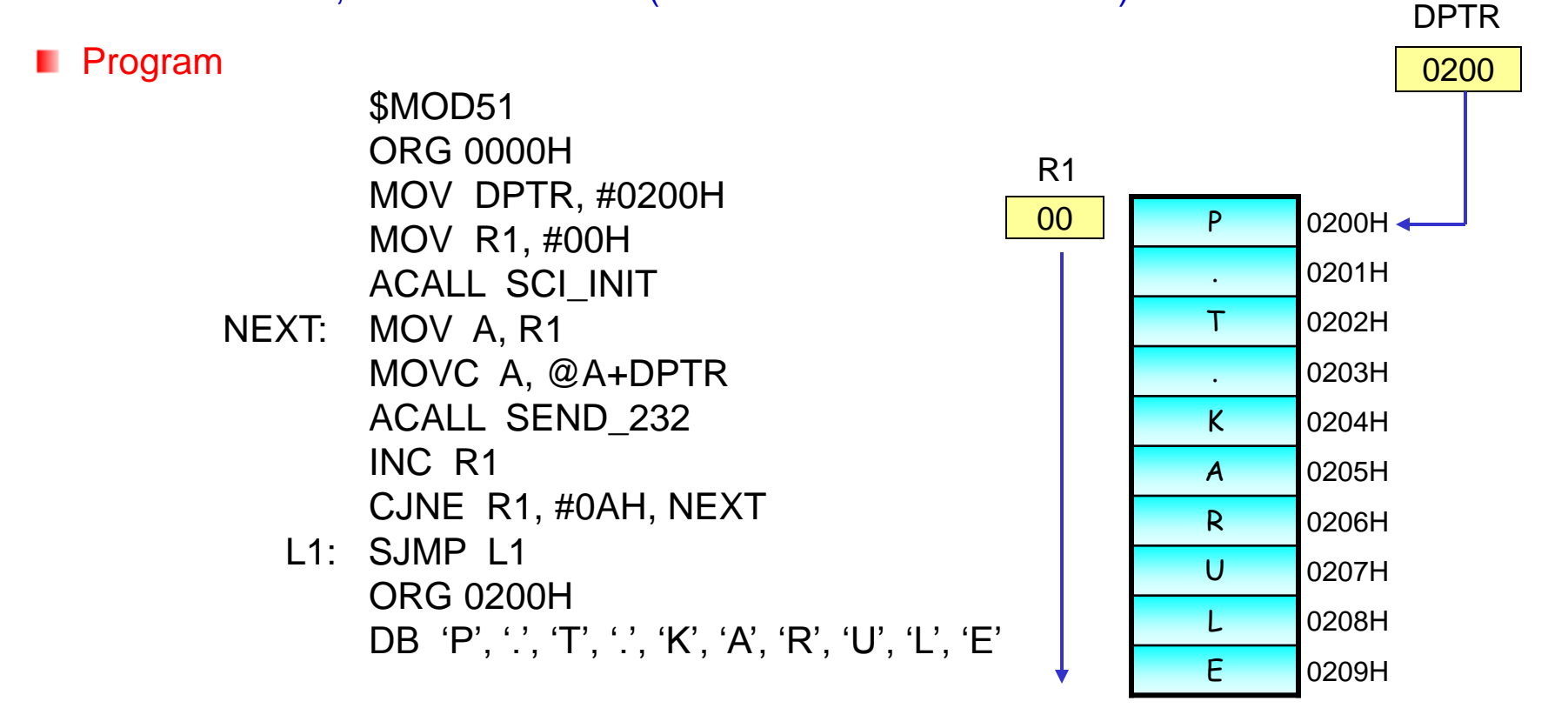

Cont…

# Example #4..

;\*\*\*\*\*\*\*\*\*\*\*\*\* UART initialization Routines \*\*\*\*\*\*\*\*\*\*\*\*\*\*\*\*\*\*\*\*\*\*\*\*\*\*\*\*\*\*\*

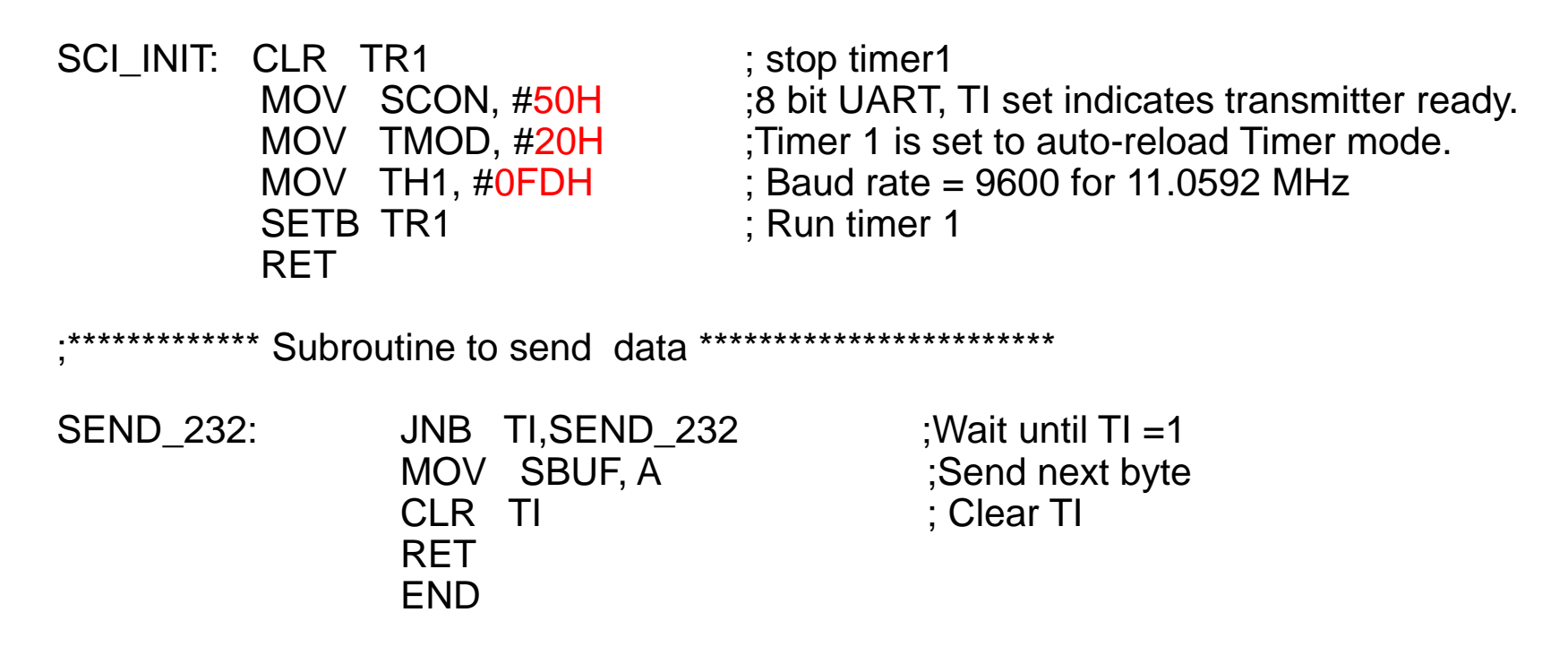

 Write a program to receive data byte serially with 4800 baud rate and save it in memory from address 60 H.

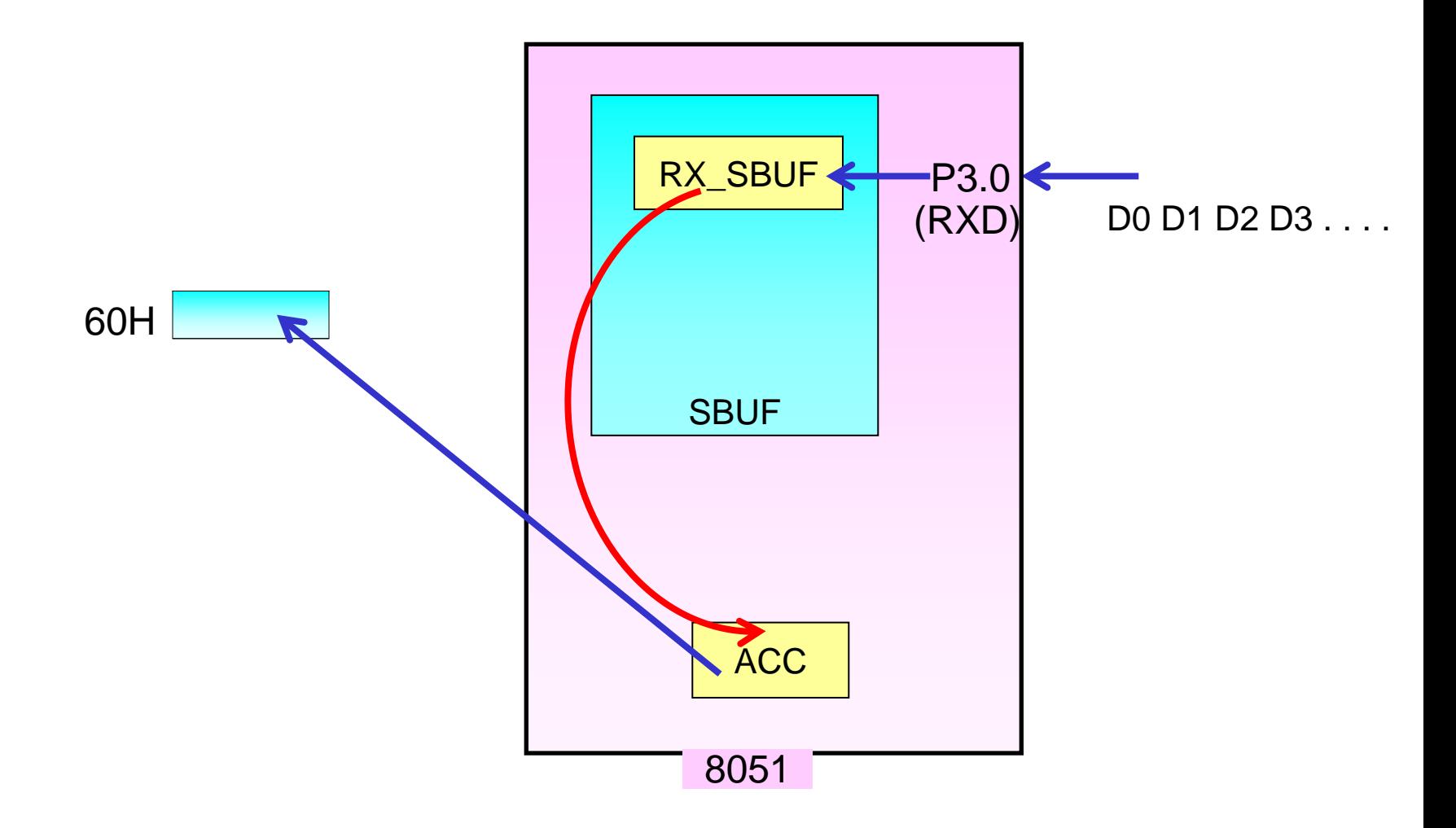

Example #5…

- 1. Initialize Serial Port
- 2. Read & Check Status of **RI =?** (check  $RX$ \_BUF = empty or full)
- **3. If RI = 1 (RX\_BUF is Full) then read data from SBUF**.
- 4. Store data byte in Memory Location 60H
- 5. Clear RI
- 6. Stop

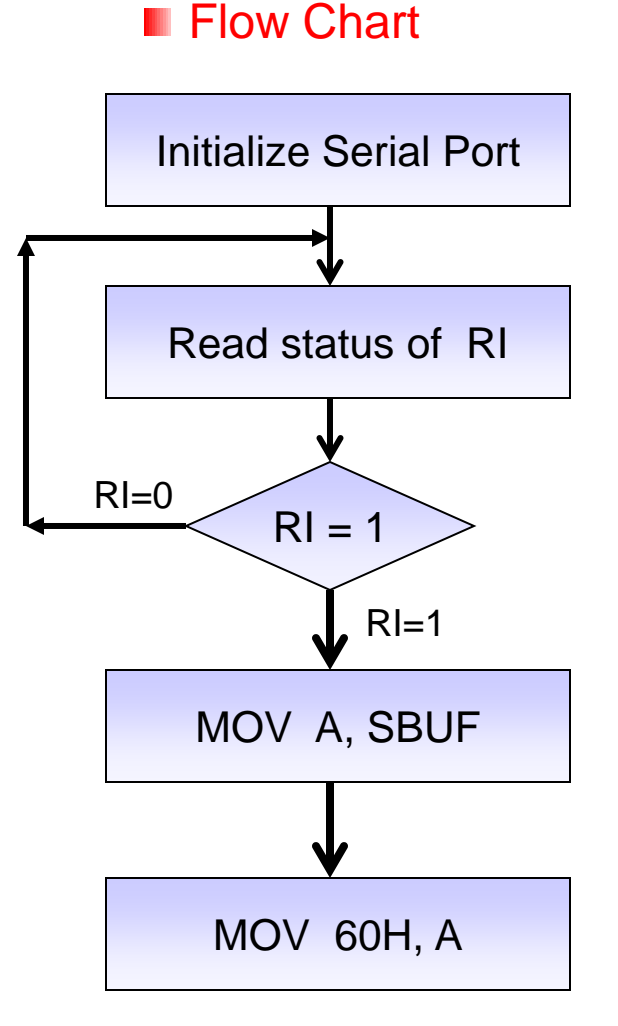

# Example #5…

#### **Program**

- 
- MOV TMOD, #20H ; Timer 1 in mode2.
- 
- SETB TR1
- WAIT: JNB RI, WAIT  $\sim$  ;Wait until RI =1 MOV A, SBUF ;Read data byte CLR RI ; Clear RI
- L1: SJMP L1
- MOV SCON, #50H ;8 bit UART, Receiver enabled
	-
- MOV TH1, $\#$ -6 ; Baud rate = 4800
	-
	-
- MOV 60H, A ; Store data byte in M. L. 60H
	-

 Write a program to receive 10 data bytes serially with 9600 baud rate. Save the received data bytes in memory from address 70 H. Assume XTAL = 11.0592 MHz.

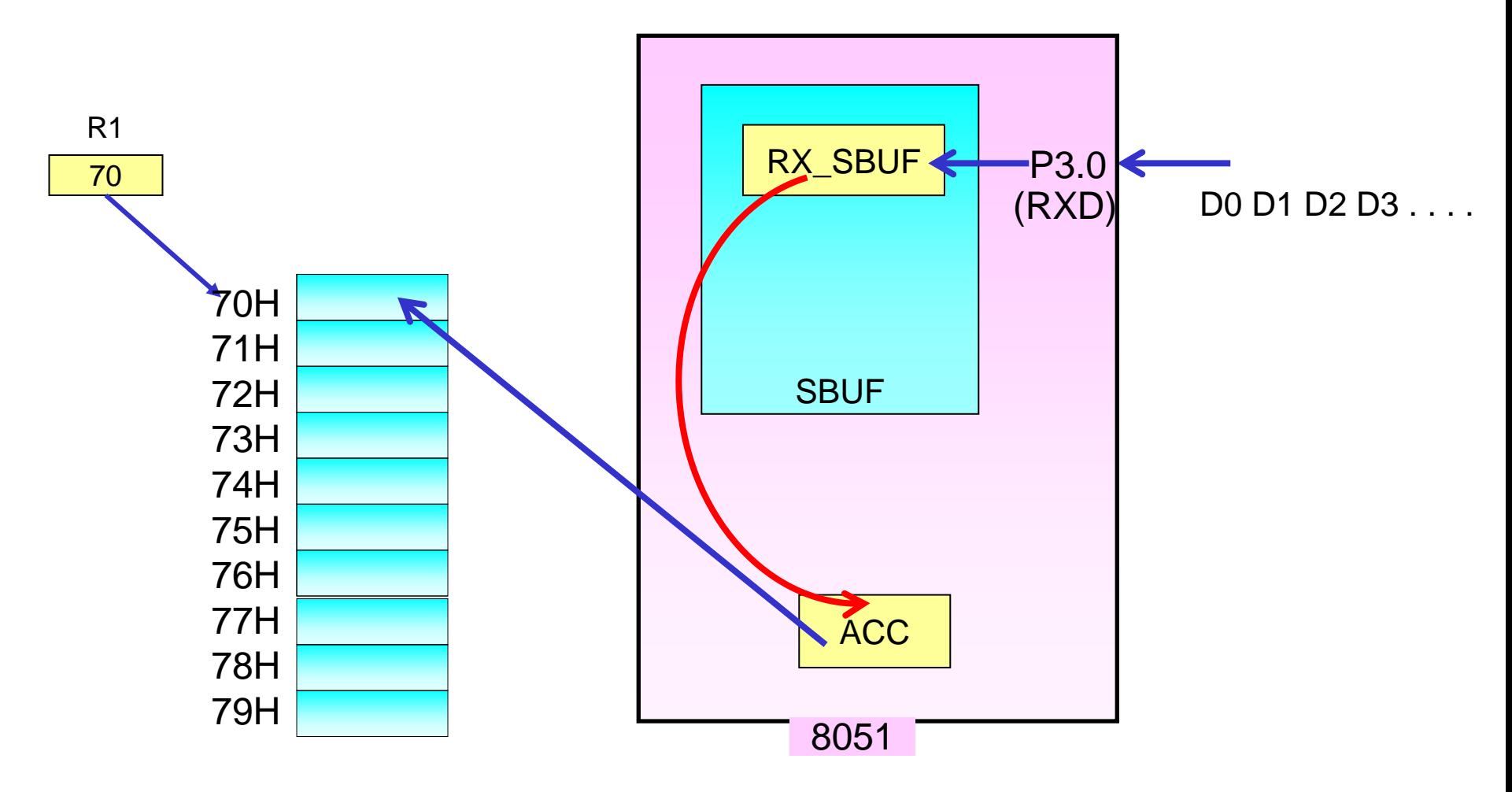

Example #6…

- 1. Set Memory Pointer (R1 =70H)
- 2. Set Counter (R2 = 0AH)
- 3. Initialize Serial Port
- 4. Read & Check Status of **RI =?** (check  $RX$ \_BUF = empty or full)
- **5. If RI = 1 (RX\_BUF is Full) then read data from SBUF**.
- 6. Store data byte in Memory Location
- 7. Clear RI
- 8. Increment Memory Pointer
- 9. Decrement Counter
- 10. Repeat step 4 to 9 till counter is 0

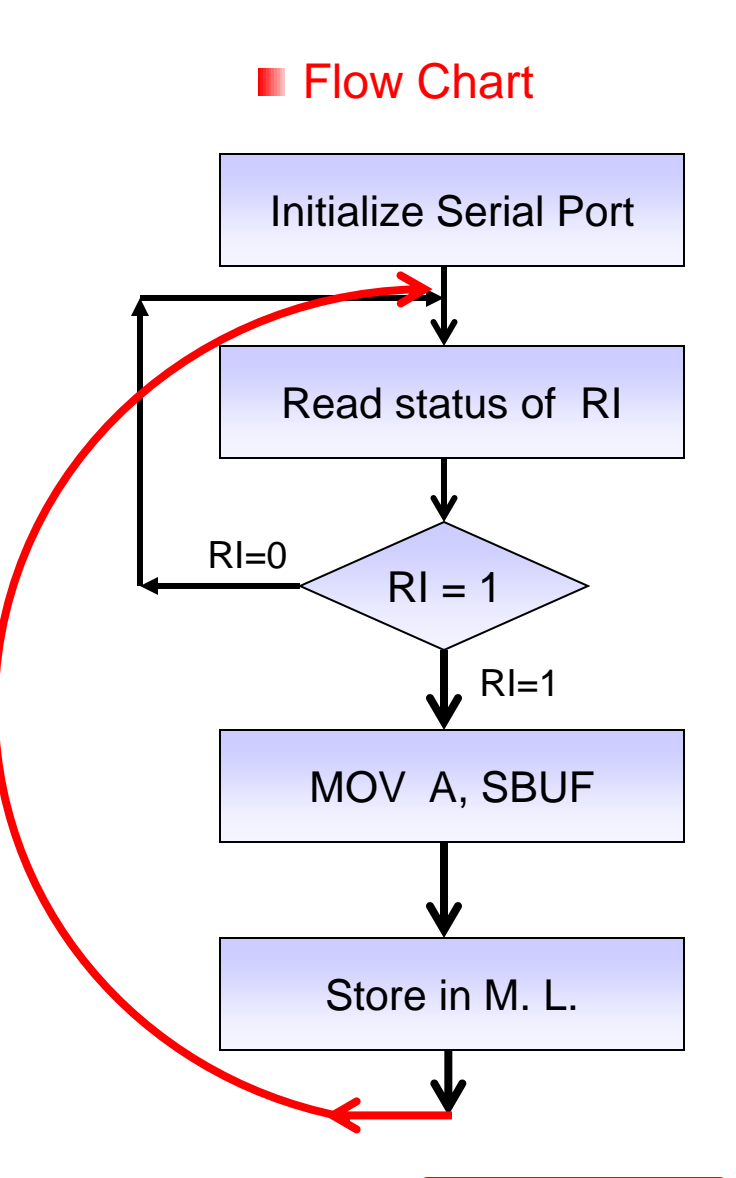

# Example #6…

#### $\triangleright$  Program

- MOV TMOD, #20H : Timer 1 in mode2.  $MOV$  TH1, $\#$ -3 ; Baud rate = 9600 SFTB TR1 WAIT: JNB RI, WAIT  $\sim$  ;Wait until RI =1 MOV A, SBUF ;Read data byte CLR RI ; Clear RI INC R1 ; Increment address
- L1: SJMP L1
- MOV R1, #70H ; Memory Pointer (address 70H)
- MOV R2, #0AH ; Counter for 10 bytes
- MOV SCON, #50H ;8 bit UART, Receiver enabled
	-
	-
	-
	-
- MOV @R1, A ; Store data byte in Memory
	-
	-
- DJNZ R2, WAIT ; Decrement Counter & Repeat till 0

 $\triangleright$  Write a program to take data in through ports 0, 1 and 2, one after the other and transfer this data serially, with a baud rate of 9600 continuously.

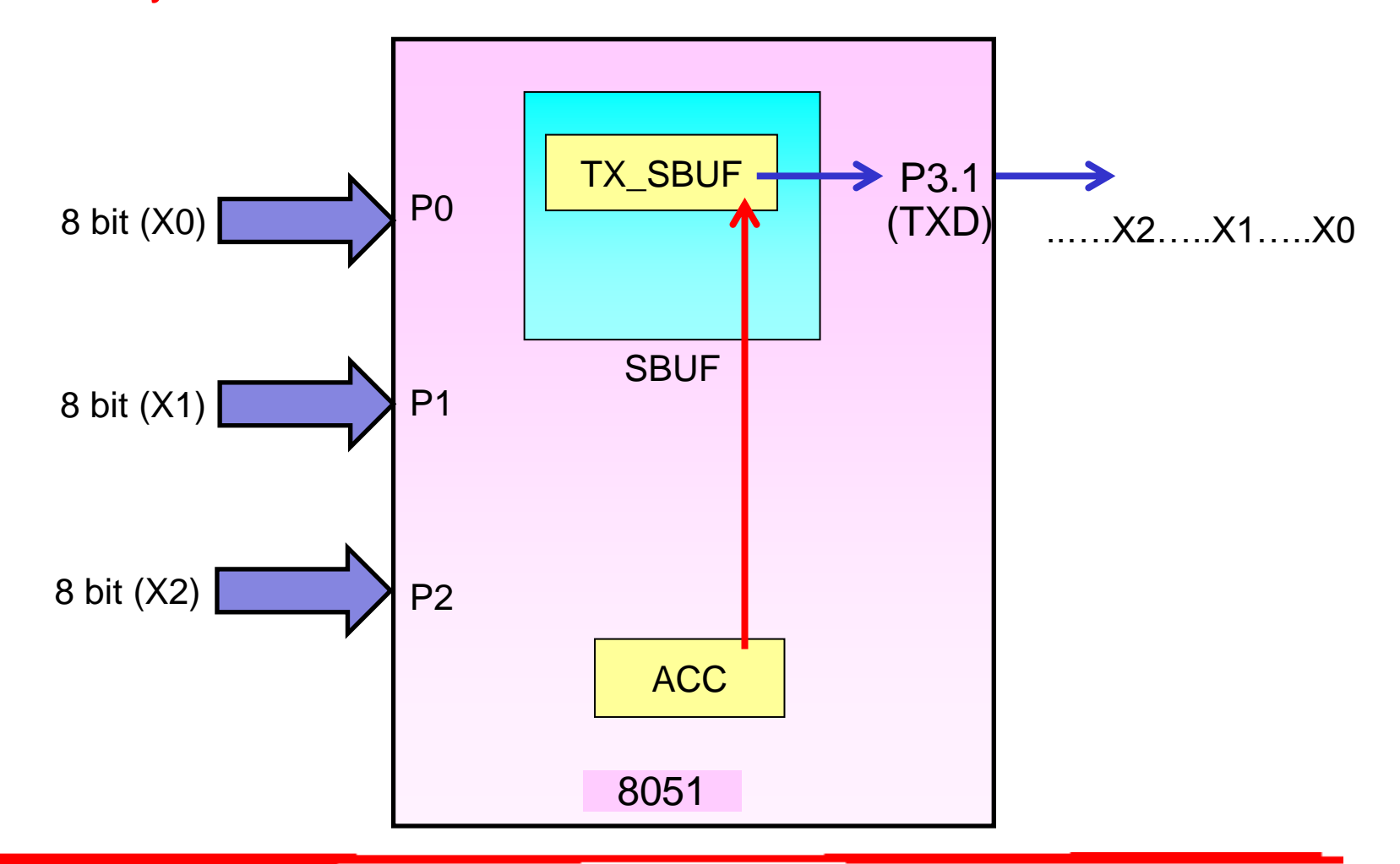

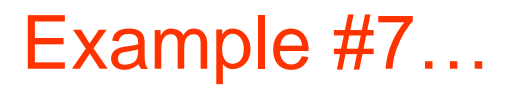

- 1. Initialize Serial Port
- 2. Read P0 data
- 3. Read & Check Status of **TI =?** (check TX\_BUF = empty or full)
- **4. If TI = 1 (TX\_BUF is Empty) then Send data to SBUF**.
- 5. Clear TI
- 6. Read P1 data
- 7. Read & Check Status of **TI =?** (check TX\_BUF = empty or full)
- **8. If TI = 1 (TX\_BUF is Empty) then Send data to SBUF**.
- 9. Clear TI
- 10. Read P2 data
- 11. Read & Check Status of **TI =?** (check TX\_BUF = empty or full)
- **12. If TI = 1 (TX\_BUF is Empty) then Send data to SBUF**.
- 13. Clear TI
- 14. Repeat step 2 to 13

# Example #7…

 $\triangleright$  Program. SETB TR1 :start timer 1 SJMP AGAIN ;Repeat again

MOV SCON, #**50H** ;8-bit, 1 stop, REN enabled MOV TMOD, #**20H** ;timer 1,mode 2(auto reload) MOV TH1, #**-3** ;9600 baud rate AGAIN: **MOV A, P0 Example 18 FROM P0 READ DATA FROM P0** L1: JNB TI, L1  $\qquad \qquad$  ;wait for the Tx\_Buff = Empty, TI =1 MOV SBUF, A ;Send data serially CLR TI clear TI for next char **MOV A, P1 READ DATA FROM P1** L2:  $JNB$  TI, L2 ;wait for the Tx\_Buff = Empty, TI = 1 MOV SBUF, A ;Send data serially CLR TI clear TI for next char **MOV A, P2 READ DATA FROM P2** L3: JNB TI, L3  $;$  ;wait for the Tx\_Buff = Empty, TI = 1 MOV SBUF, A ;Send data serially CLR TI clear TI for next char

# Thank You!!

 **8051 Microcontroller**